## **คู่มือวิธีการใช้งาน**

## **ระบบการให้บริการ e – Services**

## **1.ระบบขอรับบริการออนไลน์**

๑.๑ เข้าเว็บไซต์ องค์การบริหารส่วนตำบลศรีดอนมูล <https://sridonmoon.com/?page=home>

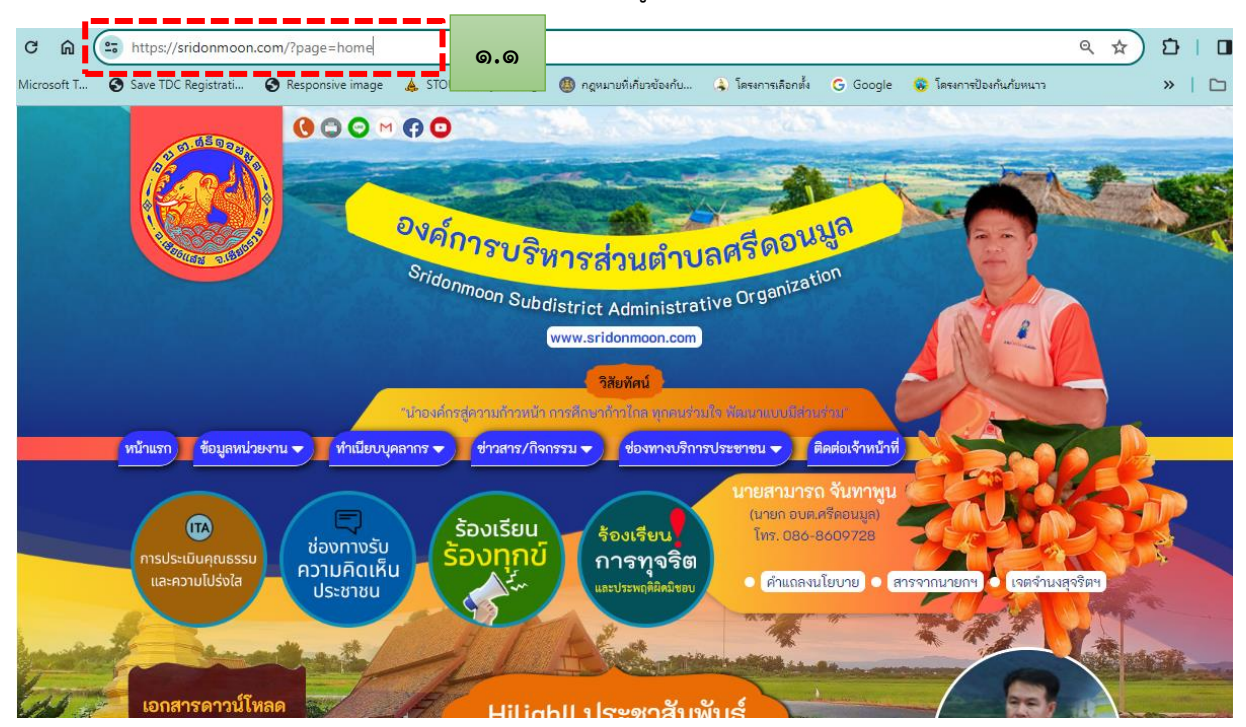

1.2 ไปที่แถบเมนู เลือกหัวข้อ " ช่องทางบริการประชาชน"

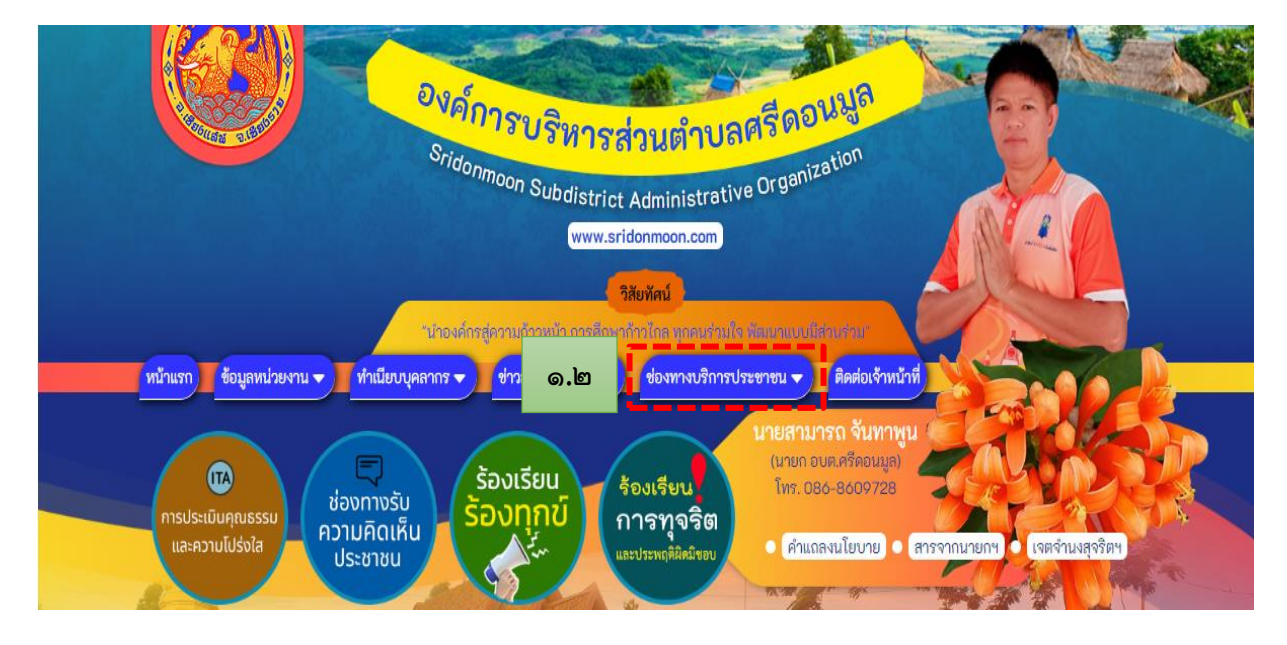

-စြ-

1.3 คลิกเลือกหัวข้อ "ขอรับบริการออนไลน์"

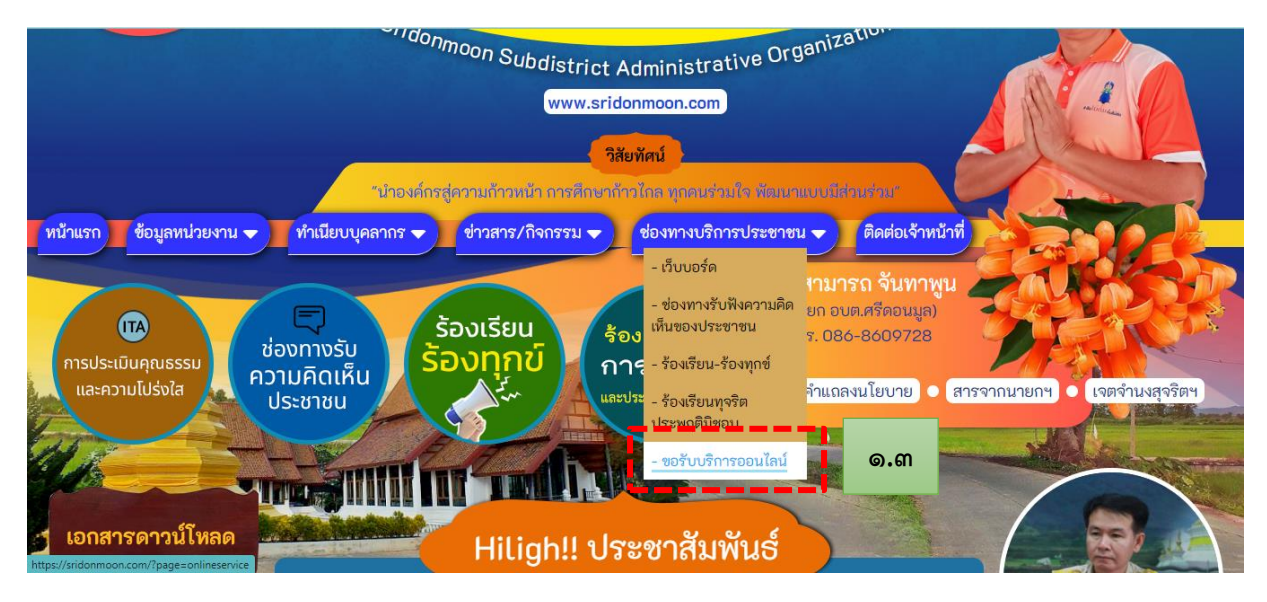

## 1.4 ปรากฏหน้าต่าง"ขอรับบริการออนไลน์" คลิกไปที่ ส่งเรื่องขอรับบริการออนไลน์

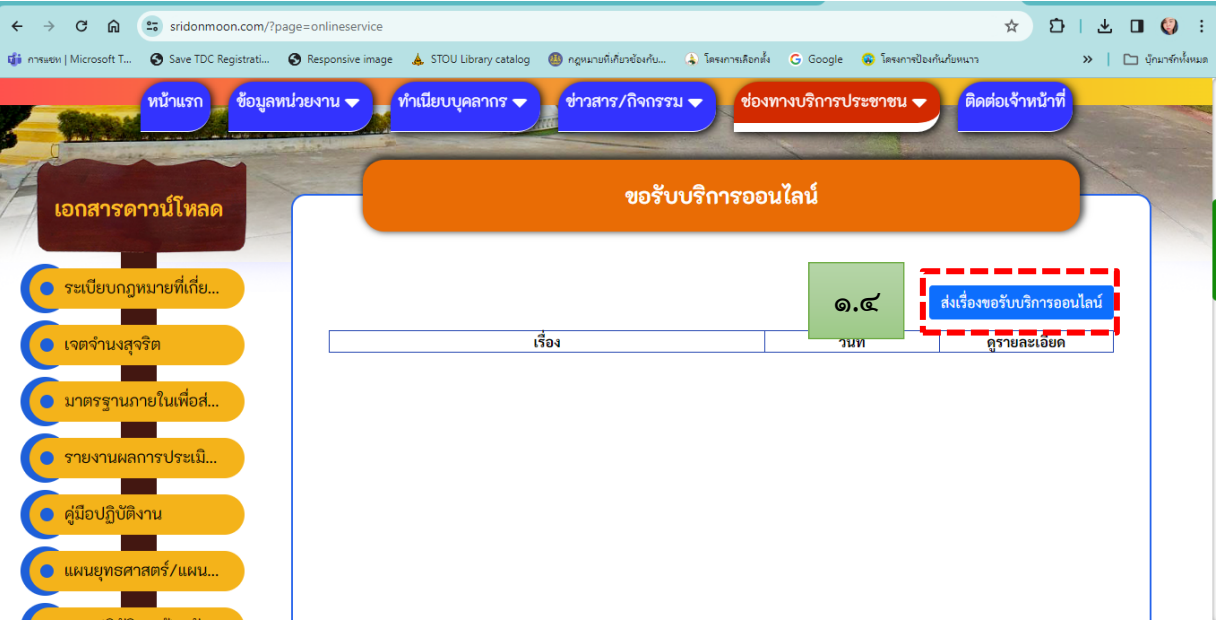

๑.๕ ปรากฏหน้าต่าง "ขอรับบริการออนไลน์" กรอกข้อมูลตามที่แบบฟอร์มกำหนดให้ครบถ้วน

(๑) ให้กรอก ชื่อ-สกุล ตัวอย่าง นางสาวอยู่ดี มีสุข

(๒) หมายเลขโทรศัพท์ ตัวอย่าง 05๔ 0๕๕๕๕๕๕

(3) อีเมล e-mail ตัวอย่าง [sridonmoon@gmail.com](mailto:sridonmoon@gmail.com)

(๔) เรื่อง คือ หัวข้อ/เรื่องที่ต้องการยื่นคำขอรับบริการออนไลน์ <u>ตัวอย่าง เ</u>รื่อง ขอรับบริการ ข้อมูลข่าวสารของทางราชการ

(๕) รายละเอียด คือรายละเอียดของเรื่องที่ต้องการขอรับบริการ โดยสังเขป <u>ตัวอย่าง</u> ขอรับ ้บริการข้อมูลข่าวสารของทางราชการ เรื่อง แผนพัฒนาท้องถิ่น ขององค์การบริหารส่วนตำบลศรีดอนมูล พ.ศ. ๒๕๖๖ - ๒๕๗๐

(๖) แนบไฟล์รูปภาพ/ไฟล์เอกสาร เกี่ยวข้องกับประกอบเรื่องที่ยื่นคำขอรับบริการออนไลน์ เช่น ไฟล์สำเนาบัตรประจำตัว ไฟล์รูปภาพ ฯลฯ

1.6 เมื่อกรอกข้อมูลเสร็จเรียบร้อยแล้ว ให้กด "บันทึก"

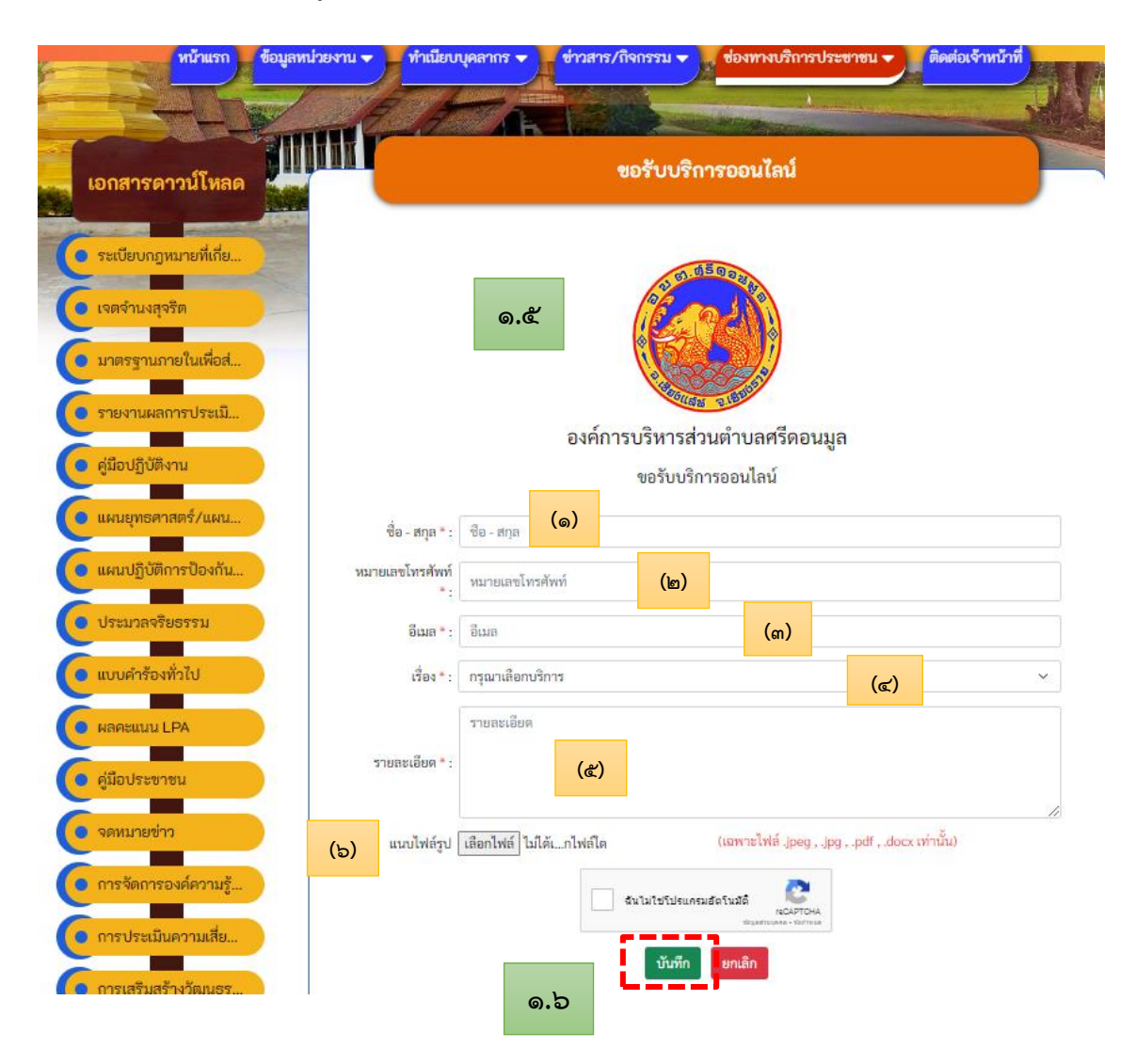